Linux オペレーティング システムで IBM® SPSS® Statistics - Essentials for Python をインストールする手順を説明します。

## 概要

IBM® SPSS® Statistics - Essentials for Python では、IBM® SPSS® Statistics で使 用するカスタム Python アプリケーションの開発を開始するために必要なツールが提 供されます。ツールには次のものが含まれています。

- ► IBM® SPSS® Statistics Integration Plug-in for Python for SPSS Statistics 21
- ▶ Python で実装された、SPSS Statistics で使用する一連のカスタム手順。

# IBM SPSS Statistics アプリケーションのインストール

IBM® SPSS® Statistics - Essentials for Python は、次のアプリケーション向け に設計されています。

■ IBM SPSS Statistics for Linux

追加の OS 要件およびハードウェア要件はありません。Essentials for Python とと もにインストールされるコンポーネントは、有効な IBM® SPSS® Statistics ライ センスで稼動します。

まだアプリケーションをインストールしていない場合は、ソフトウェアに付属してい るインストール方法に従って、SPSS Statistics をインストールするコンピュータに Essentials for Python アプリケーションのいずれかをインストールします。

# Python 2.7 ダウンロードとインストール

バージョン 21 の IBM® SPSS® Statistics - Essentials for Python には Python バー ジョン 2.7 (バージョン 2.7.2 がお勧めです) が必要です。Essentials for Python をインストールするコンピュータに Python をインストールします。Python のソース コードは、 から入手できます。 <http://www.python.org>. このソース コードをコン パイルしてから Python をインストールする必要があります。ただし、Python 2.7 は インストール済みでも、 IBM® SPSS® Statistics - Integration Plug-in for Python に必要な設定オプションで作成されていない場合があります。そのため、Python 2.7 のソースをダウンロードして自分で Python をビルドする方法を推奨します。

Python のインストール、作成の基本的な手順は以下の通りですが、Python のソース に含まれている README ファイルを読むことをお勧めします。

注 : Python はコマンド シンタックスまたはスクリプトで使用できます。スクリプト には、Tkinter モジュールが必要です。ソースから Python をビルドする場合、デ フォルトでは Tkinter サポートが Python に組み込まれない場合があります。Tkinter

サポートを含めるには、Python をビルドする前に Tk/Tcl および BLT 開発パッケージ およびヘッダー ファイルをインストールします。これらのパッケージの名前の末尾 には、-dev または -devel が付いています。たとえば、Debian で apt-get install tk-dev と入力して、tk-dev パッケージとすべでの従属ファイルをインストールできます。 Tk/Tcl および BLT 開発パッケージをインストールしたら、次の手順に進みます。

▶ Pvthon のソースを抽出して展開する一時ディレクトリを作成します。たとえば、コマ ンド プロンプトで次のように入力します。

mkdir ~/pysource

- ▶ からソースをダウンロードして、 <http://www.python.org>一時ディレクトリに保存 します。
- ▶ 一時ディレクトリに移動します。たとえば、コマンド プロンプトで次のように 入力します。

cd ~/pysource

▶ この一時ディレクトリに Python のソースを抽出して展開します。たとえば、コマン ド プロンプトで次のように入力します。

tar xzf Python-2.7.2.tgz

▶ ソース ディレクトリに移動します。たとえば、コマンド プロンプトで次のように 入力します。

cd Python-2.7.2

- ▶ 続ける前に、このディレクトリに含まれている README ファイル)を読んでください。 注 : デフォルトのディレクトリに Python をインストールするには、次の手順を root として実行する必要があります。root になるには、root としてログインするか sudo コマンドを使用してください。
- ▶ Python を設定、作成、そしてインストールします。必ず --enable-shared およ び --enable-unicode=ucs2 引数を使用して Python を設定してください。たとえ ば、コマンド プロンプトで次のように入力します。

./configure --enable-shared --enable-unicode=ucs2 && make && make install

注 : Red Hat Enterprise Linux バージョン 5.x および 6.0では、Python 2.7 のイン ストール時に --prefix=<PYTHON\_HOME> オプションを configure に含めてデフォ ルト以外の場所にインストールし、<PYTHON\_HOME> を /usr および /usr/local 以 外の場所に設定する必要があります。

## IBM SPSS Statistics - Essentials for Python のインストール

注 : 新しいバージョンのプラグインをインストールする前に、それ以前のバー ジョンの IBM® SPSS® Statistics - Essentials for Python をアンインストールす る必要はありません。

ディストリビュート モード (IBM® SPSS® Statistics Server) で使用しているユー ザの場合、クライアント コンピュータおよびサーバー コンピュータの両方で Essentials for Python をインストールしてください。

## ダウンロードされたファイルからのインストール

- **▶** ターミナル (端末) アプリケーションを起動します。
- ▶ IBM® SPSS® Statistics Essentials for Python をダウンロードしたディレクト リに移動します。
- ▶ コマンド プロンプトで、次のコマンドを入力します。

#### ./<<filename>>

<<filename>>は、ダウンロードしたファイルの名前です。

注 : 前のコマンドは root として実行する必要があります。root になるには、root としてログインするか sudo コマンドを使用してください。

▶ 画面に表示される指示に従います。Python の場所は、Python 2.7 実行ファイルへの パスではなく、/opt/Python2.7 など、Python 2.7 のインストール場所です。

## DVD/CD からのインストール

- ▶ DVD/CD を DVD/CD ドライブに挿入します。
- ▶ ターミナル (端末) アプリケーションを起動します。
- **▶ ディレクトリを DVD/CD のマウント ポイントに変更します。**
- ▶ コマンド プロンプトで、次のコマンドを入力します。

#### ./Linux/Programmability/Python Essentials/WIN32/SPSS\_Statistics\_PythonEssentials\_21000\_linux32.bin

注 : 前のコマンドは root として実行する必要があります。root になるには、root としてログインするか sudo コマンドを使用してください。また、上記のコマンド は、バイナリ ファイルを実行するオプションを使用して DVD/CD をマウントした ときのみ機能します。その代わりに、DVD/CD のコピーを作成できます。ローカル コピーの Linux/Programmability/Python Essentials/WIN32 ディレクトリに移動し て、SPSS\_Statistics\_PythonEssentials\_21000\_linux32.bin の権限が実行に設定さ れていることを確認し、SPSS\_Statistics\_PythonEssentials\_21000\_linux32.bin を 実行します。

▶ 画面に表示される指示に従います。Python の場所は、Python 2.7 実行ファイルへの パスではなく、/opt/Python2.7 など、Python 2.7 のインストール場所です。

## サイレント インストール

もう 1 つの方法として、サイレント インストールを実行することもできます。複数 のエンド ユーザーにインストールする必要があるネットワーク管理者に最も役立ち ます。サイレント インストールを実行する手順は、次のとおりです。

- ▶ テキスト エディタを使用して、installer.properties という応答ファイルを作成 します。
- ▶ 次のプロパティと関連する値を応答ファイルに追加します。

```
INSTALLER_UI=silent
USER_SPSS_HOME=<IBM SPSS Statistics location>
USER<sup>-</sup>PYTHON HOME=<Python 2.7 home directory>
LICENSE ACCEPTED=true
```
<IBM SPSS Statistics location> は IBM SPSS Statistics の場所、<Python 2.7 home directory> は Python 2.7 のインストール場所です。次に例を示します。

```
USER_SPSS_HOME=/opt/IBM/SPSS/Statistics/21
USER<sup>-</sup>PYTHON HOME=/opt/Python2.7
```
LICENSE ACCEPTED=true はライセンス契約の承認を指定します。

- E installer.properties を IBM® SPSS® Statistics Essentials for Python の .bin ファイルを含むディレクトリに保存し、そのディレクトリに移動します。
- ▶ 次のコマンドを記入してインストーラを実行します。

./<installer\_name>

<installer\_name> は、Essentials for Python の .bin ファイルの名前です。注 : 前 のコマンドは root として実行する必要があります。root になるには、root として ログインするか sudo コマンドを使用してください。

注 : 異なる応答ファイル (installer.properties 以外のファイル) を使用するに は、次のコマンドでインストーラを実行します。

./<installer name> -f <response file name>

## IBM SPSS Statistics - Integration Plug-in for Python の使用を 開始する前に

IBM® SPSS® Statistics - Essentials for Python をインストールすると、IBM® SPSS® Statistics - Integration Plug-in for Python で Python アプリケーションの開発を 開始できます。プラグインの完全なマニュアルは、IBM® SPSS® Statistics ヘルプ シ ステムのトピック「Integration Plug-in for Python」で利用できます。また、SPSS Statistics の [ヘルプ] メニューの [プログラマビリティ] > [Python Plug-in とプ ログラマビリティ] > [スクリプト] から 2 つの PDF (プラグインでインストールさ れる 2 つのインターフェイスについて) を利用できます。

## 外部 Python プロセスからの IBM SPSS Statistics の実行

Python IDE や Python インタープリタなどの外部 Python プロセスから IBM® SPSS® Statistics プロセッサを活用する Python プログラムを実行できます。このモー ドの Python プログラムは、SPSS Statisticsクライアントのインスタンスが関連 付けられていない、SPSS Statisticsプロセッサの新しいインスタンスを起動しま す。このモードを使用すると、適当な Python IDE を使用して Python プログラム をデバッグできます。

外部 Python プロセスから SPSS Statistics プロセッサを稼動させるには、次の場所 を LD LIBRARY PATH 環境変数に追加する必要があります。

LD\_LIBRARY\_PATH=<PYTHON\_HOME>/lib:<SPSS\_HOME>/lib:\$LD\_LIBRARY\_PATH

<PYTHON\_HOME> は、Python がインストールされている場所で、通常は /usr/local となります。<SPSS\_HOME> は、SPSS Statistics のインストール場所で、 /opt/IBM/SPSS/Statistics/21 のようになります。

## IBM SPSS Statistics 用の補助 Python モジュールのダウンロード とインストール

IBM SPSS は、構築する数多くの Python モジュールを、また必要に応じて、IBM® SPSS® Statistics - Integration Plug-in for Python に含まれるモジュールに付 随する機能を作成しました。これらのモジュールはオプションで、機能させるには Integration Plug-in for Python が必要です。モジュール spssdata、spssaux、 namedtuple、および extension は IBM® SPSS® Statistics - Essentials for Python に付属しています。追加モジュールは、次のサイトからダウンロードできます。 SPSS コミュニティ / <http://www.ibm.com/developerworks/spssdevcentral>.

モジュールの使用方法については、下記サイトの『How to Use Downloaded Python Modules』を参照してください。 SPSS コミュニティ. また、IBM® SPSS® Statistics 21 の新機能を利用するには、最新バージョンの補助モジュールをダウンロードする必要 があります。更新情報については、 SPSS コミュニティ をご確認ください。

## 複数バージョンの IBM SPSS Statistics および IBM SPSS Statistics - Integration Plug-in for Python の実行

1 台のコンピュータに複数のバージョンの IBM® SPSS® Statistics をインストー ルできます。また、インストールしたそれぞれのバージョンごとに異なるバージョ ンの IBM® SPSS® Statistics - Integration Plug-in for Python をインストール できます。複数バージョンの使用に関する詳細情報については、プラグインのマ ニュアルを参照してください。

## IBM SPSS Statistics - Essentials for Python コンポーネントのア ンインストール

▶ ターミナル (端末) プログラムを起動します。

- E ディレクトリを IBM® SPSS® Statistics のインストール ディレクトリの Uninstall\_IBM\_SPSS\_Statistics\_Essentials\_for\_Python\_21 に変更します。
- ▶ コマンド プロンプトで、次のコマンドを入力します。

./Uninstall\_IBM\_SPSS\_Statistics\_Essentials\_for\_Python\_21

重要 :インストール ディレクトリを削除する権限がないと、アンインストール処 理は失敗します。

# Essentials for Python とパッケージ化されている Python のカスタ ム手順

IBM® SPSS® Statistics - Essentials for Python には、Python で実装されている一 連のカスタム手順が含まれています。組み込まれた SPSS Statistics の手順で使用で きる以上の機能が提供されています。Essentials for Python をインストールする と、FUZZY 以外のすべてのカスタム手順がSPSS Statistics メニューから使用でき ます。すべてのカスタム手順 (FUZZY を含む) は SPSS Statistics コマンド シン タックスから使用できます。次の表には、メニューの場所、関連するコマンド名、 各カスタム手順についての簡単な概要を示しています。コマンドは、FREQUENCIES などの組み込みコマンドと同じ方法で実行されます。

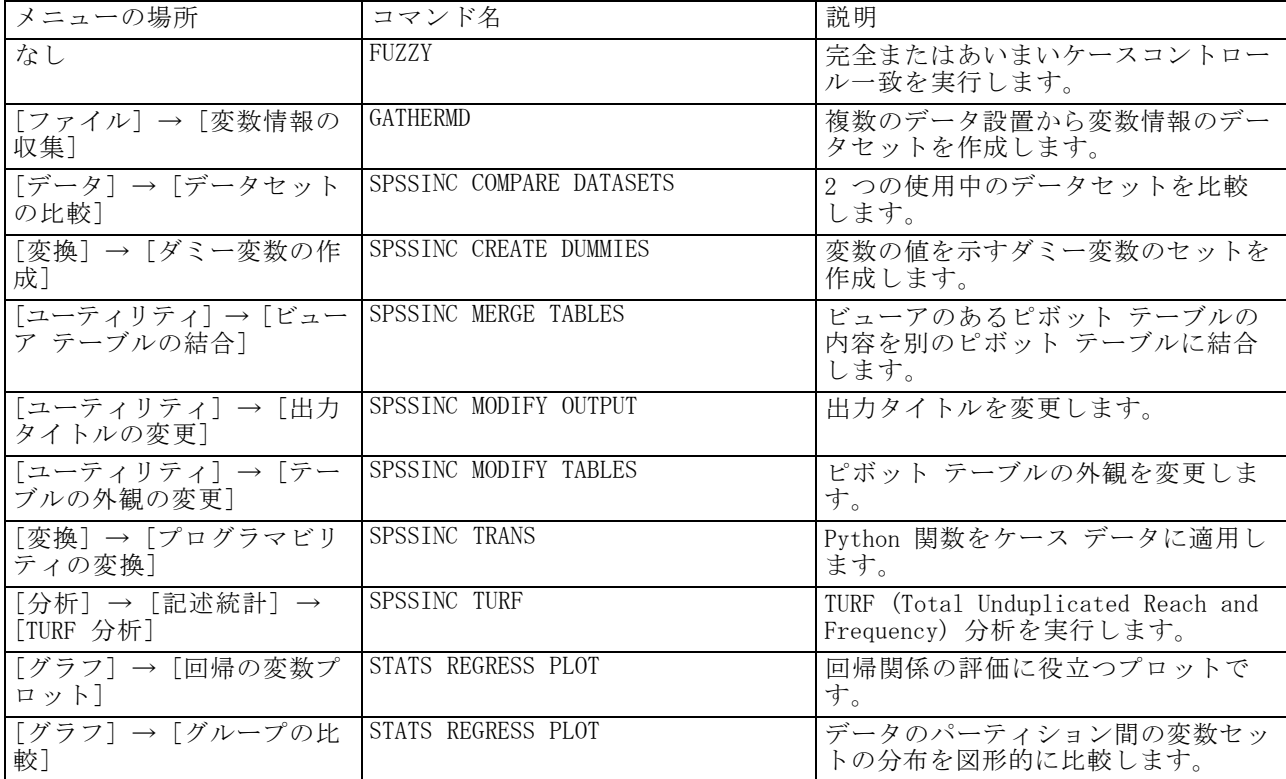

メモ

- メニュー化が表示可能な手順のヘルプは、関連するダイアログ ボックスの [ヘル プ] ボタンから使用できます。ただし、このヘルプは SPSS Statistics ヘルプ システムとは統合されていません。
- 上記のコマンドの完全なシンタックス ヘルプは、次のように /HELP サブコマ ンドを含めてコマンドを実行すると使用できます。

SPSSINC COMPARE DATASETS /HELP.

ただし、コマンド シンタックスのヘルプは SPSS Statistics ヘルプ システムとは 統合されておらず、『コマンド シンタックス リファレンス』には含まれません。

- [分析]→ [記述統計量] メニューがご使用の IBM® SPSS® Statistics 製品にない 場合、[TURF 分析] ダイアログの [カスタム] メニューを確認してください。
- ダイアログは、SPSS Statistics のカスタム ダイアログ ビルダーで作成されてい ます。[ユーティリティ] → [カスタム ダイアログ] → [カスタム ダイアログ ビ ルダー] からカスタム ダイアログ ビルダーを使用して、ダイアログのデザイン を表示して、それらをカスタマイズすることができます。ダイアログのデザイ ンを表示するには、カスタム ダイアログ ビルダー内の [ファイル] → [イン ストールされたダイアログを開く] を選択します。
- シンタックス コマンドは、拡張コマンドとして実装されます。これらの拡張 コマンドの実装コード (Python モジュール) および XML 指定ファイルは、 SPSS Statistics Server インストール ディレクトリ/Library/Application Support/IBM/SPSS/Statistics/21/extensions ディレクトリのextensions ディ レクトリにあります。

SPSS EXTENSIONS PATH 環境変数で拡張コマンドの代替えの場所を指定した場合、 ファイルは extensions ディレクトリではなく、その変数で最初に書き込み 可能な場所に配置されます。

■ Essentials for Pvthon に含まれていないその他の拡張コマンドは、次のサイトか らのダウンロードに使用できます。 SPSS コミュニティ. Essentials for Python にパッケージ化されている最新バージョンの Python 手順は、Developer Central からのダウンロードにも使用できます。